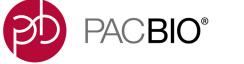

Introduction This document is for Customer IT or SMRT Link Administrators, and describes the procedures for installing and using SMRT Link Cloud on Amazon AWS services. It also documents the command-line utilities provided by PacBio for use with SMRT Link Cloud, and includes a Frequently Asked Questions section.

SMRT Link Cloud works with **all** Sequel<sup>®</sup> Systems using SMRT Link v10.1.

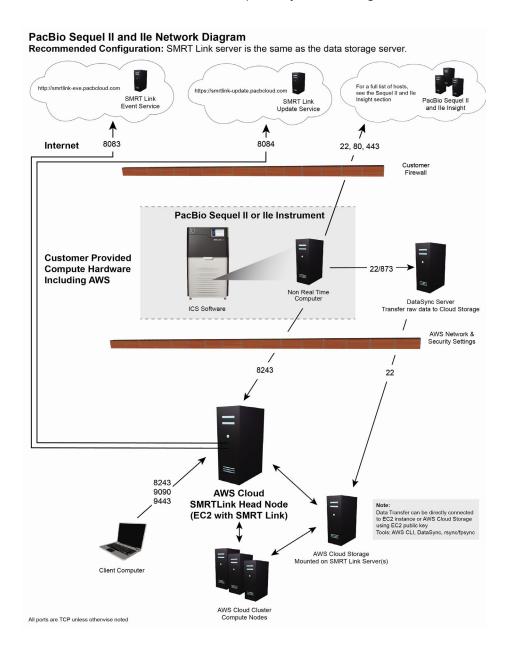

#### **Data Transfer to AWS**

SMRT Link Cloud provides fail-safe data streaming using a local network server to transfer the data **before** moving it to the Cloud.

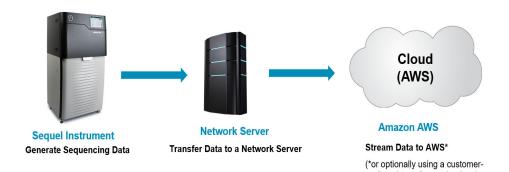

preferred transfer mechanism.)

### SMRT Link Cloud Installation

| Step | Installation Summary - SMRT Link Cloud                                                                                                    |
|------|----------------------------------------------------------------------------------------------------|
| 1    | Set up an Amazon Web Services account:                                                                                                    |
|      | See "Cloud Administration: User Accounts and Credentials" on page 5, or "Appendix A: Creating an AWS Amazon Account" on page 14.                              |
| 2    | Install the on-premise SMRT <sup>®</sup> Tools (or SMRT Link Cloudtools) installation, which includes pbawstools and pbaws-efpsync:                           |
|      | See "SMRT Tools or SMRT Link Cloudtools Software: Local/On-Premise Installation" on page 5.                                                                   |
|      | <ul> <li>Install the awscli package from the Amazon, CentOS, or Ubuntu repositories:<br/>See "AWS CLI: Local/On-premise Installation" on page 5.</li> </ul>   |
| 3    | Select and deploy the appropriate AWS DataSync Agent VM image (VMware/HyperV/<br>KVM):                                                                        |
|      | See "DataSync Agent VM: Local/On-Premise Step" on page 4.                                                                                                    |
|      | <ul> <li>Configure the NFS-mounted intermediary storage area and ensure the availability of<br/>SMRT Tools: See "Local NFS Host Server" on page 4.</li> </ul> |
| 4    | Use <code>pbawstools</code> to provision the AWS infrastructure and deploy the SMRT Link Cloud instance:                                                      |
|      | See "Provisioning the Infrastructure and Starting AWS Services" on page 6.                                                                                    |
| 5    | Set up the local AWS DataSync server for synchronizing PacBio Data Sets to SMRT Link Cloud:                                                                   |
|      | See "Synchronizing Data for Use in SMRT Link Cloud" on page 9.                                                                                                |
|      | <ul> <li>(Optional) Try non-queued DataSync synchronization using pbaws-efpsync:<br/>See "Using pbaws-efpsync" on page 10.</li> </ul>                         |
| 6    | Determine the URL and access the SMRT Link Cloud UI:                                                                                                    |
|      | See "Working with SMRT <sup>®</sup> Link Cloud" on page 7.                                                                                                    |
|      | <ul> <li>(Optional) Accessing the CLI of the SMRT Link Cloud instance: See "ssh Access" on<br/>page 8.</li> </ul>                                             |
|      | <ul> <li>Starting, stopping, and restarting the SMRT Link Cloud web services: See "Stopping and<br/>Restarting SMRT Link Cloud" on page 8.</li> </ul>         |

Prerequisites for Setting Up SMRT Link Cloud

#### **Required Local Network Server Hardware Requirements**

#### AWS DataSync VM Specifications (Minimum requirements)

Virtual processors – Four (4) virtual processors assigned to the VM Disk space – 80 GB of disk space for installation of VM image and system data RAM – Depending on your configuration, one of the following:

- 32 GB of RAM assigned to the VM, for tasks to transfer EC2 instance types with <u>up to 20</u> million files.
- 64 GB of RAM assigned to the VM, for tasks to transfer more than 20 million files

| Storage Requirements                                              |                                                               |  |
|-------------------------------------------------------------------|---------------------------------------------------------------|--|
| Sequel Ile System                                                 | 1.5 – 2 TB (no kinetics info), 9 – 12 TB (with kinetics info) |  |
| Sequel II System                                                  | 12 TB                                                         |  |
| Sequel System                                                     | 1.5 – 2 TB                                                    |  |
| Network (Instrument – Storage Server)                             |                                                               |  |
| 10 GBE highly recommended, 1 GBE required                         |                                                               |  |
| Internet Connection                                               |                                                               |  |
| Business-class dedicated high-speed internet connection required* |                                                               |  |

\*Time for data transfer to AWS is highly dependent on network speed and load.

**Example**: Observed transfer speed of 100 GB/hour on a 300 Mbps connection with very light additional load.

#### **Software Requirements - Local Network Server**

- 1. AWS Command Line Interface (AWS CLI)
  - Configure AWS, specifying a region with credentials.
  - See "AWS CLI: Local/On-premise Installation" on page 5 for details.
- 2. SMRT Tools v10.1 Installation
  - Includes command-line tools to create, start, stop and delete SMRT Link Cloud.
  - Includes command-line tools for data synchronization.
  - See SMRT Link Software Installation (v10.1) for details.
- 3. DataSync Agent Virtual Machine
  - Enables automated data synchronization.
  - See "DataSync Agent VM: Local/On-Premise Step" on page 4 for details.
- 4. Linux command line tools
  - rsync
  - fpsync

#### SMRT Link Software: Cloud/Internet Step

Upload the SMRT Link tarball to an accessible internet location. The SMRT Link tarball needs to be accessible for cloud installation on AWS.

#### Note: This location must be specified as the value for

SmrtLinkSoftwareLink when the pbawstools create command is executed. See "Provisioning the Infrastructure and Starting AWS Services" on page 6 for details.

#### Example location 1:

'SmrtLinkSoftwareLink':'https://pb-sl-cr-test.s3-us-west'

#### **Example location 2:**

'SmrtLinkSoftwareLink':'https://amazonaws.com/current\_develop\_smrtlinkcleanbuild\_tarball.run'

**Note**: SMRT Link can be accessed from **any** accessible internet location, not just from S3.

#### DataSync Agent VM: Local/On-Premise Step

Work with your IT department to download and deploy a VM at your site. Requirements for the on-premise VM are listed here.

Depending on the hypervisor used, choose one of the corresponding agent-images:

```
https://d8vjazrbkazun.cloudfront.net/AWS-DataSync-Agent-VMWare.zip
https://d8vjazrbkazun.cloudfront.net/AWS-DataSync-Agent-KVM.zip
https://d8vjazrbkazun.cloudfront.net/AWS-DataSync-Agent-HyperV.zip
```

Obtain the VM IP address from your IT department. This IP address is the --agentIP or -aip to use in "Synchronizing Data for Use in SMRT Link Cloud" on page 9.

#### Local NFS Host Server

The SMRT Link Cloud data transfer model uses an intermediate local NFS host server where the data from the sequencing instrument is transferred to first **before** it is synchronized with the cloud. This mechanism is intended to prevent any data loss in case of network connectivity interruption.

As part of the SMRT Link distribution, PacBio provides utilities to assist with data transfer to AWS. These should be installed on the intermediate file transfer host using the --smrttools-only option. The server operating system requirements are the same as for SMRT Link, but the compute hardware requirements are minimal since this host will **not** be running the SMRT Link server.

#### DataSync Using pbaws-efpsync: Local/On-Premise Step

To use <code>pbaws-efpsync</code> for synchronizing data, <code>/usr/bin/rsync</code> and <code>/usr/bin/fpsync</code> should already be installed or be available on the on-

premise host. See "Synchronizing Data for Use in SMRT Link Cloud" on page 9 for details.

Cloud Administration: User Accounts and Credentials An AWS Amazon Account is needed for installation of SMRT Link in the cloud. See "Appendix A: Creating an AWS Amazon Account" on page 14 for details.

**Note**: We **strongly** recommend subscribing to an AWS support plan – see here for details. Please note that for production-level workload, Amazon suggests **Business**-level support.

The Cloud Administrator needs to enable the SMRT Link Cloud users within the organization. The Cloud Administrator creates an AWS clouduser account, AWS Access Key, and Secret Access Key that are then emailed to users in a .csv file.

The Cloud Administrator creates a new EC2 keypair key-name and key-name.pem file and emails those to the users. Users then store the key-name.pem file in their local ~/.ssh directory. In addition, permissions **must** be set so that the file is read-only for the user, using chmod 400 key-name.pem.

#### SMRT Tools or SMRT Link Cloudtools Software: Local/On-Premise Installation

Install **either** SMRT Tools **or** SMRT Link Cloudtools on the on-premise host and make sure that it is added to the path. **Both** installations provide access to:

- pbawstools (See "pbawtools" on page 15 for details.)
- pbaws-datasync (See "pbaws-datasync" on page 20 for details.)
- pbaws-efpsync (See "pbaws-efpsync" on page 22 for details.)

**Note**: SMRT Link Cloudtools includes **only** the tools needed for use with SMRT Link Cloud; SMRT Tools installs the **full** set of command-line SMRT Link tools.

#### Installing SMRT Link Cloudtools on the On-Premise Host:

./smrtlink-cloudtools 119588.run --rootdir smrtroot

#### Installing SMRT Tools on the On-Premise Host:

./smrtlink-10.1.0.119588.run --rootdir smrtlink --smrttools-only

#### AWS CLI: Local/On-premise Installation

Install awscli and make sure it is added to the path (https://aws.amazon.com/cli/). Alternatively, use the AWS console to configure your AWS.

#### Configuring the AWS CLI

\$ aws configure

AWS Access Key ID [None]: xxxxxxxxx AWS Secret Access Key [None]: xxxxxxxxx Default region name [None]: us-west-2 Default output format [None]: json

For more information, see here.

Provisioning the Infrastructure and Starting AWS Services Use pbawstools to handle AWS SMRT Link resources and services. The tool lets you create, stop, start, update, and delete SMRT Link resources from your AWS instance. The tool is part of your SMRT Tools-only installation and can be found in <code>\$SMRT ROOT/smrtcmnds/bin</code>.

\$ pbawstools --help

#### Creating a Stack using pbawstools create

A stack is a collection of AWS resources that you can manage as a single unit. You create, update, or delete a collection of resources by creating, updating, or deleting stacks. Use the <code>pbawstools create</code> command to create a stack for the SMRT Link installation.

pbawstools create requires a stack name (a unique and arbitrary name), AWS account credentials, and AWS configuration parameters as input.

```
pbawstools create\
-sn <stack-name>
-spk /path/to/.ssh/key.pem\
-akp <Key-pair name>\
-akId <Access Key ID>\
-ask <Secret Key ID>\
-acfp <or -acfpf "SmrtLinkSoftwareLink">
```

**Note**: The stack name **must** satisfy the following regular expression pattern: [a-zA-Z][-a-zA-Z0-9]\*

To see more information about pbawstools create:

\$ pbawstools create --help

To list the list of stacks currently created and available:

```
\ aws cloudformation list-stacks --stack-status-filter CREATE COMPLETE
```

To delete the stack:

\$ pbawstools delete -sn <stack-name>

**Note: Everything** will be removed after deleting the stack - you will no longer have access to the data, SMRT Link and results.

### Working with SMRT<sup>®</sup> Link Cloud

#### Storing and Archiving Data on the Cloud

AWS provides capabilities for storing and archiving data in the Cloud. Please refer to Amazon's AWS support information on the topic. In the current implementation, anything in Amazon Elastic File System (EFS) that is not used for more than 7 days is **automatically** archived to lowercost archive storage and brought back to active storage automatically when accessed the next time. See here for details.

To archive the data **after** deleting an AWS SMRT Link instance, see here.

Accessing Once the stack has been created successfully, retrieve the URL to access SMRT Link Cloud:

\$ pbawstools --quiet url -sn <stack-name>

#### Sample Output:

[INFO] 2020-07-08 19:50:38,783Z [pbawstools.sl\_aws run\_args 699] https://ec2-52-33-254-25.us-west-2.compute.amazonaws.com:8243/sl/home

Copy the URL and paste it in a new Google Chrome window as shown below:

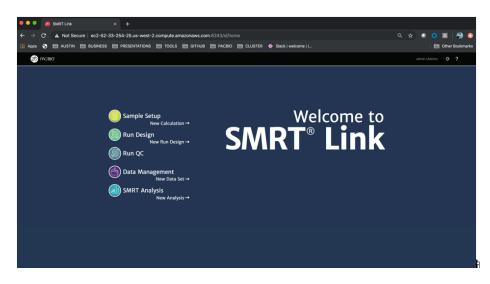

To securely log in into SMRT Link Cloud, enter your user name (admin) and password (your AWS Access Key ID). We recommend changing the user name and password for privacy on the URL to access SMRT Link/ carbon, as in the example below:

https://ec2-52-33-254-25.us-west-2.compute.amazonaws.com:9443/carbon

After logging in, see the document **SMRT Link User Guide (v10.1)** for instructions on how to use SMRT Link.

ssh Access

ssh Access, Stopping and Starting SMRT Link Cloud

Warning: We have not tested this option and discourage the use of ssh.

You can access the command line using ssh:

```
4 package(s) needed for security, out of 8 available
Run "sudo yum update" to apply all updates.
[ec2-user@ip-172-31-36-135 ~]$
```

#### Stopping and Restarting SMRT Link Cloud

For the default SMRT Link head node, the cost of running SMRT Link Cloud in the background is about 25 cents per hour. (r5.xlarge is the instance that we use for the head node, in the us-west-2 region. Please check the cost for your region.)

When **not** actively using SMRT Link Cloud services, you can stop them. This ensures that there are **no** head node idle costs. Once services are stopped, the SMRT Link web interface becomes inaccessible, and **no** users can create analyses or view results. (If you need constant access for multiple users, do **not** stop SMRT Link Cloud Services.) Note that your data is **not** lost if services are stopped.

Stopping services when not using SMRT Link Cloud also helps to accumulate Amazon Elastic File System (EFS) burst credits, which can be used for better EFS performance at lower cost.

To stop SMRT Link Cloud, run the <code>pbawstools stop</code> command on the on-premise host:

\$ pbawstools stop -sn <stack-name> -spk <ssh-pem-key>

To Restart SMRT Link Cloud Services using phawstools start:

Use <code>pbwastools start</code> on the on-premise host to restart the SMRT Link Cloud services:

\$ pbawstools start -sn <stack-name> -spk <ssh-pem-key>

#### Monitoring SMRT Link Cloud Usage

Use the following procedure to find more information on who is running analyses, and their associated costs.

1. Logon to the AWS console, Batch Service.

- 2. Click on **Dashboard** on the left panel and look for your <stackname>-DefaultQueue in the Job queue overview table.
- 3. Click on the corresponding numbers under **Job States**, which lists the details of the analysis jobs in those states.

It is not easy to calculate the cost for analysis jobs individually, but the **total** cost for your stack is easily calculated. You can activate billing based on user-defined tags for your AWS account here. It may take up to 24 hours for this AWS billing service to get activated. Then, go to **AWS Cost Management > Cost Explorer**.

Group by the tag STACKNAME (all caps), which lists all the cost associated with anything run for your stack <stack-name>.

**Note**: IAM (Identity and Access Management) users need special access from their AWS administrators to see the billing costs.

Synchronizing Data for Use in SMRT Link Cloud

The SMRT Link Cloud data transfer model uses an intermediate local NFS
 host server where the data from the sequencing instrument is transferred
 to first before it is synchronized with the cloud. This mechanism is
 intended to prevent any data loss in case of cloud connectivity interruption.

Create a directory on your mounted NFS server that contains the files to synchronize to SMRT Link Cloud. By default, the names are the following:

AWS\_SYNC TO\_AWS FROM\_AWS

Data that needs to be transferred to SMRT Link Cloud should be in the AWS\_SYNC/TO\_AWS directory.

AWS\_SYNC/FROM\_AWS contains the data to copy back from SMRT Link Cloud.

The synchronization is done automatically. Data transfer and synchronization depends on data size and network speed. The directory structure used for synchronization with SMRT Link Cloud is as follows:

```
pacbio-root/pacbio-data
sync-in
sync-out
```

The files in pacbio-root/pacbio-data/sync-in are synchronized with the content in AWS\_SYNC/TO\_AWS, and the files in pacbio-root/pacbio-data/sync-out are synchronized with AWS\_SYNC/FROM\_AWS.

Any changes to the AWS\_SYNC directory affect the content in pacbio-root/pacbio-data.

Ensure that **all** the files and folders to be synchronized have the following permissions:

- Directories: \$ chmod -R 755 <foldername>
- Files: \$ chmod 444 <filename>

#### File Formats Included in the DataSync

**Everything** in the source directory will be transferred to AWS **except** files with the following extensions:

- \*.trc.h5\*
- tmp-file-\*.txt
- \*.baz

Run <code>pbaws-datasync</code> to synchronize your local storage with SMRT link Cloud:

```
$ pbaws-datasync create\
-sn <stack-name>\
-sd /path/to/AWS_SYNC/TO_AWS/\
-dd /path/to/AWS_SYNC/FROM_AWS/\
-add /pacbio-root/pacbio-data/sync-in\
-asd /pacbio-root/pacbio-data/sync-out\
-aip <IP-adress>\
```

**Note**: To obtain the -aip <IP-address>, see "Prerequisites for Setting Up SMRT Link Cloud" on page 3.

For more information about pbaws-datasync, enter \$ pbaws-datasync create --help (or see "pbaws-datasync" on page 20.)

In case of errors when you need to recreate the DataSync step, you need to first **delete** the existing DataSync and then recreate it using pbaws-datasync create:

\$ pbaws-datasync delete -sn <stack-name>

The DataSync jobs are queued; priority **cannot** be specified.

#### Using pbaws-efpsync

To sync anything outside aws datasync, use \$ pbaws-efpsync.

pbaws-efpsync has several commands to synchronize data, including to aws, from aws and local.

The pbaws-efpsync to\_aws command allows immediate data upload to the AWS cloud. You need to define either the stack name or the AWS EC2 host to identify your SMRT Link Cloud instance. In addition, the command requires the absolute path of the ssh pem key file, a local source, and an AWS destination folder. **Example**: Upload to an AWS cloud instance without importing a Data Set into SMRT Link, using the stack name for identification:

```
$ pbaws-efpsync to_aws \
-sn <stack-name> \
-spk <ssh-pem-key> \
-s /path/to/source_dir \
-d /path/to/aws_destination_dir
```

**Example**: Upload to an AWS cloud instance using the AWS EC2 host for identification:

```
$ pbaws-efpsync to_aws \
-shd ec2-52-35-146-182.us-west-2.compute.amazonaws.com \
-spk <ssh-pem-key> \
-s /path/to/source_dir \
-d /path/to/aws_destination_dir
```

**Example**: Upload to an AWS cloud instance with import of a Data Set into SMRT Link:

```
$ pbaws-efpsync to_aws \
-sn <stack-name> \
-spk <ssh-pem-key> \
-s /path/to/local_source_dir \
-d /path/to/aws_destination_dir \
--import-datasets \
--smrtlink-user admin \
--smrtlink-password <pwd> \
--block-for-import
```

Using <code>pbaws-efpsync from\_aws</code>, you can download data from the AWS cloud instance to a local storage server. The syntax is similar to <code>pbaws-efpsync to\_aws</code>. The <code>aws</code> directory is the **source**, and a local folder the **destination**.

Example:

```
$ pbaws-efpsync from_aws \
-sn <stack-name> \
-spk <ssh-pem-key> \
-s /path/to/aws_source_dir \
-d /path/to/local_destination_dir
```

**Note**: With pbaws-efpsync to\_aws and from\_aws, the source and destination directories can be **different** from those set up in "Synchronizing Data for Use in SMRT Link Cloud" on page 9.

You can use <code>pbaws-efpsync local</code> to copy data from a local storage source to the <code>AWS\_SYNC/TO\_AWS</code> DataSync directory. This ensures that permissions are set correctly for synchronization.

#### Example:

```
$ pbaws-efpsync local \
-s /path/to/local_storage_dir \
-d /path/to/AWS_SYNC/TO_AWS
```

#### Monitoring DataSync Progress

- 1. Logon to the AWS console and click on **Datasync services**. In **Datasync**, click on the **Tasks** link on the left side panel.
- 2. Click on your corresponding Task ID link. The Task, which is actually the task name, begins with your AWS stack name.
- 3. Click on the History tab, which lists the execution history.
- 4. Click on the **execution ID** link where the start time is **after** you rsynched the files to the TO\_AWS source directory; this lists the status of that execution.
- 5. Click on **Task Logging** in the above window; it will have a link for the cloud watch log stream. Click on that link and search for that particular execution ID in the list of log files; this lists **all** the files transferred.

#### Mechanisms Used for the DataSync

Data transfer uses the AWS DataSync tool - see here for details. DataSync includes encryption and integrity validation to help the data arrive securely, intact, and ready to use. DataSync automates both the management of data transfer processes and the infrastructure required for high-performance, secure data transfer. DataSync can use **either** public service endpoints (the default) in their respective AWS Regions, or transfer data via Direct Connect or VPN:

- Transfer data via Direct Connect or VPN using private IP addresses accessible **only** from within your Virtual Private Cloud (VPC). This allows you to eliminate **all** Internet access from your on-premise DataSync server, but still use DataSync for data transfers to and from AWS using Private IP addresses. See here for details.
- AWS Datasync FAQ: See here for details.

Other methods of data transfer include  $\tt rsync$ , and  $\tt fpsync$  via  $\tt ssh.$  For additional information, see here.

To copy from or to EFS: See here for details.

One of the following two mutually-exclusive DataSync methods can be used with the AWS DataSync VM.

- pbaws-datasync create -sd <source\_dir>: Synchronizing periodically at the start of every hour, any files changed in the source directory during the last hour are synchronized to AWS. This method creates two DataSync tasks, one to\_aws and one from\_aws between a pair of source and destination directories which is executed every hour. There is no other mechanism involved other than the AWS DataSync server.
- pbaws-datasync create -sdf <source\_dirs\_file>: DataSync and subsequent import is done using a cron job and the AWS DataSync server. A user cron job is executed every 30 minutes. The user cron job is created on the host where the pbaws-datasync create command is run. The cron job uses list of directories listed in the file <source\_dirs\_file> that should be synchronized to AWS.

In each subdirectory, the cron job looks for a .transferdone file; this is a signal that the directory is ready for synchronization to AWS. The cron job submits an individual DataSync task for each directory that has a .transferdone file and also monitors the transfer. When the transfer is completed, the cron job automatically submits an import-dataset job for that data.

#### DataSync Log Files

- The cloud-init-output, smrtlink, and cromwell logs are available in the CloudWatch, loggroup: /aws/<stack-name>. For DataSync performed using the AWS DataSync infrastructure, the logs are available in loggroup /aws/<stack name>/datasync.
- cloud-init-output.log: The very end of the log file has details about installation issues/failures in case <code>pbawstools create</code> failed when trying to install SMRT Link software on the EC2 instance.

# Configuring the AWS SMRT Link Instance to send email using AWS SES

- 1. Verify the sender's email address using this page.
- 2. Change the email account from Sandbox to Production by clicking the Edit your account details button on this page.
- 3. Create the SMTP user using the **Create My SMTP credentials** button on this page.
- 4. You must use the smtp-user and password used in the -acfp arguments SmrtLinkMailUser and SmrtLinkMailPassword used with the pbawstools create or pbawstools update commands. By default, SmrtLinkMailHost is set as email-smtp.us-west-2.amazonaws.com and port 587. Change the SmrtlinkMailHost name to the one corresponding to your stack region using the SMTP Endpoints section on this page.
- 5. If sending email from SMRT Link does **not** work, first test sending from the headnode EC2 terminal using instructions on this page.
- 6. If the email is **not** received, contact AWS support and make sure that your account does not have any other restrictions for sending email.
- 7. If the email is still not received, check the spam filter/folder and make sure the email from AWS is not quarantined there.

### Appendix A: Creating an AWS Amazon Account

The following instructions assume that you don't already have an AWS Amazon account.

- 1. Navigate to the AWS sign up page at https://aws.amazon.com/.
- 2. Click Create an AWS account.
- 3. Enter an email address, password, and AWS account name, then click **Continue**.
- 4. Enter contact and payment information.
- 5. Confirm your identity.
- 6. Select Basic Plan, then click Free.

**Note**: We **strongly** recommend subscribing to an AWS support plan – see here for details. Please note that for production-level workload, Amazon suggests **Business**-level support.

#### Additional Information:

- Amazon Elastic Compute Cloud (Amazon EC2): See here for documentation.
- Create and activate a new Amazon AWS EC2 account: See here.

### **Appendix B: PacBio Command-Line Cloud Utilities**

This section describes the command-line tools included with SMRT Link v10.1 for installing and working with SMRT Link Cloud.

- The command-line tools are located in the <code>\$SMRT\_ROOT/smrtlink/smrtcmds/bin subdirectory</code>.
- **pbawtools** The pbawstools tool is used to work with AWS SMRT Link resources and services. The tool lets you create, stop, start, update and delete SMRT Link resources from your AWS instance.

#### Usage

```
pbawstools [-h] [--version] [--log-file LOG_FILE]
        [--log-level {DEBUG, INFO, WARNING, ERROR, CRITICAL} | --debug | --quiet | -v]
        {delete, create, update, start, stop, url}
```

| Options    | Description                                                                                      |
|------------|--------------------------------------------------------------------------------------------------|
| -h,help    | Displays help information and exits.                                                             |
| version    | Displays program version number and exits.                                                       |
| log-file   | Writes the log to a file. (Default = stdout)                                                     |
| log-level  | Specifies the log level; values are [DEBUG, INFO, WARNING, ERROR, CRITICAL].<br>(Default = INFO) |
| debug      | Alias for setting the log level to DEBUG. (Default = False)                                      |
| quiet      | Alias for setting the log level to CRITICAL to suppress output. (Default = False)                |
| -v,verbose | Specifies the verbosity level. (Default = None)                                                  |

create Command: Create AWS SMRT Link resources and services.

```
pbawstools create [-h] [--template_file TEMPLATE_FILE]
        [--aws_keypair_name KEYPAIR_NAME]
        [--vpcid VPC_ID | --create_vpc]
        [--azones {a b, a c, b c, a b c}]
        [--subnets_id SUBNETS_ID]
        [--priv_subnets_id PRIV_SUBNETS_ID]
        [--priv_subnets_id PRIV_SUBNETS_ID]
        [--stack_name STACK_NAME]
        [--aws_keyId AWS_KEYID]
        [--aws_secretKey AWS_SECRETKEY]
        [--aws_region AWS_REGION] --ssh_pem_key SSH_PEM_KEY
        [--aws_cf_parameters AWS_MISC_PARAMS | --aws_cf_parameters_file
```

AWS\_MISC\_PARAMS\_FILE]

| Options                | Description                                                                                                   |
|------------------------|----------------------------------------------------------------------------------------------------|
| -h,help                | Displays help information and exits.                                                                          |
| template_file, -tf     | Specifies the absolute path of the cloud formation template json file.                                        |
| aws_keypair_name, -akp | Specifies the AWS Key-pair name.                                                                              |
| vpcid, -vid            | Specifies the ID of the existing Virtual Private Cloud (VPC).<br>See https://aws.amazon.com/vpc/ for details. |

| Options                     | Description                                                                                                    |
|-----------------------------|----------------------------------------------------------------------------------------------------|
| azones, -azs                | Specifies the availability zones as space-separated strings within quotes; dependent oncreate_vpc. (Default = "a b c")                                                        |
| subnetsid, -sbnid           | Specifies two subnet IDs in the given Virtual Private Cloud as space-separated strings within quotes. Required only if -vpcid is present.<br>Example: "subnet1_id subnet2_id" |
| priv_subnets_id,<br>-psbnid | Specifies two private subnet IDs in the given Virtual Private Cloud as space-<br>separated strings within quotes. Dependent onvpcid<br>Example: "subnet1_id subnet2_id"       |
| create_vpc, -cvpc           | Creates a new AWS Virtual Private Cloud and subnets for this stack, mutually exclusive withvpcid.                                                                             |
| stack_name, -sn             | Specifies the stack name to create to the SMRT Link services.<br>Note: The stack name must satisfy the following regular expression pattern:<br>[a-zA-Z] [-a-zA-Z0-9]*        |
| aws_keyId, -akId            | Specifies the AWS Key ID.                                                                                                    |
| aws_secretKey, -ask         | Specifies the AWS Secret Key.                                                                                                    |
| aws_region, -arg            | Specifies the AWS Region.                                                                                                    |
| ssh_pem_key, -spk           | Specifies the absolute path of the ssh pem key file.                                                                                                    |

| Options                     | Description                                                                                                    |
|-----------------------------|----------------------------------------------------------------------------------------------------|
| aws_cf_parameters,<br>-acfp | Specifies <b>optional</b> AWS parameters as key-value pairs to set custom values. Values are:                                                                                                    |
|                             | <ul> <li>InstanceType: The type of EC2 instance to be used for the head node.<br/>(Default = r5.xlarge)</li> </ul>                                                                                                    |
|                             | <ul> <li>SmrtlinkDocker: AWS batch job docker container location.</li> <li>(Default = public.ecr.aws/g0s514a8/pacificbiosciences/sl-aws-batch:latest)</li> </ul>                                                                                                    |
|                             | <ul> <li>SmrtlinkNproc: nproc flag to be used in the SMRT Link configuration.<br/>(Default = 8)</li> </ul>                                                                                                    |
|                             | <ul> <li>SmrtlinkNworkers: Number of non-blocking jobs that can run simultaneously. (Default = 10)</li> </ul>                                                                                                    |
|                             | <ul> <li>SmrtLinkMailHost: SMTP email server to use for sending email from<br/>SMRT Link. (Default = email-smtp.us-west-2.amazonaws.com)</li> </ul>                                                                                                    |
|                             | <ul> <li>SmrtLinkMailPort: Email server port. (Default = 587)</li> <li>SmrtLinkMailUser: SMTP Email server.</li> </ul>                                                                                                    |
|                             | - SmrtLinkMailPassword: SMTP email password.                                                                                                    |
|                             | <ul> <li>Smrtlinkmaxchunks: Maximum number of chunks allowed in a SMRT<br/>Link task. (Default = 96)</li> </ul>                                                                                                    |
|                             | <ul> <li>BatchJobMemory: Memory requested per core to be used in case it is not<br/>specified in the job/worfklow. (Default = 4GB)</li> </ul>                                                                                                    |
|                             | <ul> <li>SmrtLinkSoftwareLink: http location to download the SMRT Link<br/>tarball. This should be a publicly downloadable location. If using S3, that<br/>s3-file should be set to public-read.</li> </ul>                                                                                                    |
|                             | <ul> <li>SSHLocation: The IP address range that has SSH access to the EC2 instances. (Default = 0.0.0/0)</li> </ul>                                                                                                    |
|                             | <ul> <li>HTTPLocation: The IP address range that has HTTP access to the EC2 instances. (Default = 0.0.0/0)</li> </ul>                                                                                                    |
|                             | <ul> <li>OnDemandCEMinvCpus: The minimum number of CPUs available all the<br/>time by the AWS Batch on-demand backend. (Default = 0)</li> </ul>                                                                                                    |
|                             | <ul> <li>OnDemandCEMaxvCpus: The maximum number of CPUs used by the<br/>AWS Batch on-demand backend. (Default = 5000)</li> </ul>                                                                                                    |
|                             | <ul> <li>SpotCEMinvCpus: The minimum number of CPUs to be available all the<br/>time by the AWS Batch spot backend. (Default = 0)</li> </ul>                                                                                                    |
|                             | <ul> <li>SpotCEMaxvCpus: The maximum number of CPUs that will be used by<br/>the AWS Batch spot backend. (Default = 5000)</li> </ul>                                                                                                    |
|                             | <ul> <li>PacBioInternal: AWS SMRT Link can access the PacBio Update and<br/>Event server if set to true. (Default = false)</li> </ul>                                                                                                    |
|                             | <ul> <li>SpotBidPercentage: How much to bid for the spot instances as a<br/>percentage of the cost of on-demand instances. (Default = 100)</li> </ul>                                                                                                    |
|                             | <ul> <li>FileSystemsList: Specifies other EFS or NFS-mountable file systems<br/>to mount to this SMRT Link instance. This is needed when data needs to<br/>be shared between different user account and/or instances. The file<br/>system must be specified using the "filesystemID:mount-<br/>directory" format.</li> </ul> |
|                             | <ul> <li>BatchInstanceTypes: Comma-separated string of instance types to be<br/>used on the Batch backend. (Default = optimal)</li> </ul>                                                                                                    |
|                             | <ul> <li>BatchAllocationStrategy: Allocation strategy to be used by AWS<br/>Batch on-demand backend, one of BEST_FIT or<br/>BEST_FIT_PROGRESSIVE. (Default = BEST_FIT)</li> </ul>                                                                                                    |
|                             | <ul> <li>UsePacBioTestedAmi: Use the AMI tested by PacBio for the SMRT Link<br/>Server if true. If false, the AMI recommended by AWS is used.<br/>(Default = true)</li> </ul>                                                                                                    |
|                             | <pre>Example:{'BatchJobMemory':'4','SmrtlinkNproc':'4', 'SSHLocation':'0.0.0.0/0','HTTPLocation':'0.0.0.0/0', "SmrtLinkMaxchunks":"25","FileSystemsList":"fileSytstemId1: /my-data1,fsID2:/my-data2" }</pre>                                                                                                    |

| Options                          | Description                                                                                                    |
|----------------------------------|----------------------------------------------------------------------------------------------------|
| aws_cf_parameters_file<br>-acfpf | Specifies a file name containing <b>optional</b> AWS parameters as key-value pairs to set custom values. (For parameter values, seeaws_cf_parameters above.) Mutually exclusive withawscfp. |

#### delete Command: Delete AWS SMRT Link resources and services.

pbawstools delete [-h] --stack\_name STACK\_NAME [--aws\_keyId AWS\_KEYID]
 [--aws\_secretKey AWS\_SECRETKEY]
 [--aws\_region AWS\_REGION]

| Options             | Description                                                   |
|---------------------|---------------------------------------------------------------|
| -h,help             | Displays help information and exits.                          |
| stack_name, -sn     | Specifies the stack name to delete to the SMRT Link services. |
| aws_keyId, -akId    | Specifies the AWS Key ID.                                     |
| aws_secretKey, -ask | Specifies the AWS Secret Key.                                 |
| aws_region, -arg    | Specifies the AWS Region.                                     |

#### update Command: Update AWS SMRT Link resources and services.

pbawstools update [-h] --stack\_name STACK\_NAME [--aws\_keyId AWS\_KEYID]
 [--aws\_secretKey AWS\_SECRETKEY]
 [--aws\_region AWS\_REGION] --ssh\_pem\_key SSH\_PEM\_KEY
 [--aws\_cf\_parameters AWS\_MISC\_PARAMS | --aws\_cf\_parameters\_file
 AWS MISC PARAMS FILE]

| Options             | Description                                                   |
|---------------------|---------------------------------------------------------------|
| -h,help             | Displays help information and exits.                          |
| stack_name, -sn     | Specifies the stack name to update to the SMRT Link services. |
| aws_keyId, -akId    | Specifies the AWS Key ID.                                     |
| aws_secretKey, -ask | Specifies the AWS Secret Key.                                 |
| aws_region, -arg    | Specifies the AWS Region.                                     |
| ssh_pem_key, -spk   | Specifies the absolute path of the ssh pem key file.          |

| Options                          | Description                                                                                                    |
|----------------------------------|----------------------------------------------------------------------------------------------------|
| aws_cf_parameters,<br>-acfp      | Specifies <b>optional</b> AWS parameters as key-value pairs to set custom values. Values are:                                                                |
|                                  | <ul> <li>SmrtLinkSoftwareLink: http location to download the SMRT Link<br/>tarball.</li> </ul>                                                               |
|                                  | <ul> <li>SmrtlinkNproc: nproc flag to be used in the SMRT Link configuration.<br/>(Default = 8)</li> </ul>                                                   |
|                                  | <ul> <li>Smrtlinkmaxchunks: Maximum number of chunks allowed in a SMRT<br/>Link task. (Default = 96)</li> </ul>                                              |
|                                  | <ul> <li>SmrtlinkNworkers: Number of non-blocking jobs that can run simultaneously. (Default = 10)</li> </ul>                                                |
|                                  | <ul> <li>SmrtLinkMailHost: SMTP Email server to use for sending email from<br/>SMRT Link. (Default = email-smtp.us-west-2.amazonaws.com)</li> </ul>          |
|                                  | <ul> <li>SmrtLinkMailPort: Email server port. (Default = 587)</li> </ul>                                                                                     |
|                                  | <ul> <li>SmrtLinkMailUser: SMTP Email server.</li> </ul>                                                                                                    |
|                                  | - SmrtLinkMailPassword: SMTP email password.                                                                                                    |
| aws_cf_parameters_file<br>-acfpf | Specifies a file name containing <b>optional</b> AWS parameters as key value pairs to set custom values. (For parameter values, seeaws_cf_parameters above.) |

### ${\tt start}$ Command: Start AWS SMRT Link services using existing resources.

pbawstools start [-h] --stack\_name STACK\_NAME [--aws\_keyId AWS\_KEYID]
 [--aws\_secretKey AWS\_SECRETKEY]
 [--aws\_region AWS\_REGION] --ssh\_pem\_key SSH\_PEM\_KEY

| Options             | Description                                                  |
|---------------------|--------------------------------------------------------------|
| -h,help             | Displays help information and exits.                         |
| stack_name, -sn     | Specifies the stack name to start to the SMRT Link services. |
| aws_keyId, -akId    | Specifies the AWS Key ID.                                    |
| aws_secretKey, -ask | Specifies the AWS Secret Key.                                |
| aws_region, -arg    | Specifies the AWS Region.                                    |
| ssh_pem_key, -spk   | Specifies the absolute path of the ssh pem key file.         |

#### stop Command: Stop AWS SMRT Link services.

pbawstools stop [-h] --stack\_name STACK\_NAME [--aws\_keyId AWS\_KEYID]
 [--aws\_secretKey AWS\_SECRETKEY]
 [--aws\_region AWS\_REGION] --ssh\_pem\_key SSH\_PEM\_KEY

| Options             | Description                                                 |
|---------------------|-------------------------------------------------------------|
| -h,help             | Displays help information and exits.                        |
| stack_name, -sn     | Specifies the stack name to stop to the SMRT Link services. |
| aws_keyId, -akId    | Specifies the AWS Key ID.                                   |
| aws_secretKey, -ask | Specifies the AWS Secret Key.                               |
| aws_region, -arg    | Specifies the AWS Region.                                   |
| ssh_pem_key, -spk   | Specifies the absolute path of the ssh pem key file.        |

#### url Command: Obtain the AWS SMRT Link services url.

pbawstools url [-h] --stack\_name STACK\_NAME [--aws\_keyId AWS\_KEYID]
 [--aws\_secretKey AWS\_SECRETKEY]
 [--aws\_region AWS\_REGION]

| Options             | Description                                                                    |
|---------------------|--------------------------------------------------------------------------------|
| -h,help             | Displays help information and exits.                                           |
| stack_name, -sn     | Specifies the name of the stack whose URL to obtain to the SMRT Link services. |
| aws_keyId, -akId    | Specifies the AWS Key ID.                                                      |
| aws_secretKey, -ask | Specifies the AWS Secret Key.                                                  |
| aws_region, -arg    | Specifies the AWS Region.                                                      |

**pbaws-** The pbaws-datasync tool is used to create and delete DataSync agents, locations, and tasks.

#### Usage

```
pbaws-datasync [-h] [--version] [--log-file LOG_FILE]
                                 [--log-level {DEBUG,INFO,WARNING,ERROR,CRITICAL} | --debug | --quiet | -
v]
```

{delete,create}

| Options    | Description                                                                                      |
|------------|--------------------------------------------------------------------------------------------------|
| -h,help    | Displays help information and exits.                                                             |
| version    | Displays program version number and exits.                                                       |
| log-file   | Writes the log to a file. (Default = stdout)                                                     |
| log-level  | Specifies the log level; values are [DEBUG, INFO, WARNING, ERROR, CRITICAL].<br>(Default = INFO) |
| debug      | Alias for setting the log level to DEBUG. (Default = False)                                      |
| quiet      | Alias for setting the log level to CRITICAL to suppress output. (Default = False)                |
| -v,verbose | Specifies the verbosity level. (Default = None)                                                  |

create Command: Create a DataSync agent, locations and tasks.

pbaws-datasync create [-h] --agentIP AIP [--src\_dir DATA\_TO\_AWS\_DIR | --src\_dirs\_file SRC\_DIRS\_FILE) [--aws\_dest\_dir AWS\_DEST\_DIR] [--aws\_src\_dir AWS\_DIR] [--dest\_dir DATA\_FROM\_AWS\_DIR] [--efs\_arn EFS\_ARN] [--subnet\_arn SUBNET\_ARN] [--sg\_arn SG\_ARN] [--ssh\_pem\_key SSH\_PEM\_KEY] [--smrtlink\_user SMRTLINK\_USER] [--smrtlink\_password SMRTLINK\_PASSWORD] [--smrtlink\_support\_email SMRTLINK\_SUPPORT\_EMAIL] [--stack\_name STACK\_NAME] [--aws\_keyId AWS\_KEYID] [--aws\_secretKey AWS\_SECRETKEY] [--aws\_region AWS\_REGION]

| Options                    | Description                                                                                                    |
|----------------------------|----------------------------------------------------------------------------------------------------|
| -h,help                    | Displays help information and exits.                                                                                                    |
| agentIP, -aip              | Specifies the IP address of the on-premise agent host.                                                                                                    |
| src_dir, -sd               | Specifies the source directory containing the files to be transferred <b>to</b> AWS.                                                                         |
| src_dirs_file, -sdf        | Specifies the absolute path of the file that contains the list of directories to be transferred to AWS, as well as the Data Sets to be imported to SMRT Link |
| aws_dest_dir, -add         | Specifies the AWS directory containing the files to be transferred <b>from</b> AWS.                                                                          |
| dest_dir, -dd              | Specifies the AWS destination directory that contains the files that were transferred <b>from</b> AWS.                                                       |
| subnet_arn, -sna           | Specifies the subnet Amazon Resource Name (ARN) in AWS of the target Amazon Elastic File System (EFS). See here and here for details.                        |
| efs_arn, -ea               | Specifies the EFS ARN in AWS that hosts the synchronization directory.                                                                                       |
| sg_arn, -sga               | Specifies the Security Group ARN in AWS of the target EFS.                                                                                                   |
| ssh_pem_key, -spk          | Specifies the absolute path of the ssh pem key file.                                                                                                    |
| smrtlink_user, -slu        | Specifies the SMRT Link user name of the user using the SMRT Link Cloud instance.                                                                            |
| smrtlink_password,<br>-slp | Specifies the SMRT Link password of the user using the SMRT Link Cloud instance.                                                                             |
| smrtlink_support_email     | Specifies the SMRT Link support email details to notify of import/transfer errors.                                                                           |
| -sle                       | <pre>Example: { 'server': 'mail-<br/>server.xxx.com', 'to': 'to_email_address', 'from': 'frpm_email_<br/>address' }</pre>                                    |
| stack_name, -sn            | Specifies the cloud formation stack to which this DataSync agent serves. (This is the same stack_name specified in pbawstools create.)                       |
| aws_keyId, -akId           | Specifies the AWS Key ID.                                                                                                    |
| aws_secretKey, -ask        | Specifies the AWS Secret Key.                                                                                                    |
| aws_region, -arg           | Specifies the AWS Region.                                                                                                    |

delete Command: Delete a DataSync agent, locations and tasks.

pbaws-datasync delete [-h] [--stack\_name STACK\_NAME] [--aws\_keyId AWS\_KEYID] [--aws\_secretKey AWS\_SECRETKEY] [--aws\_region AWS\_REGION]

| Options             | Description                                                                                                    |
|---------------------|----------------------------------------------------------------------------------------------------|
| -h,help             | Displays help information and exits.                                                                                                    |
| stack_name, -sn     | Specifies the cloud formation stack to which this DataSync agent serves. (This is the same <code>stack_name</code> specified in <code>pbawstools create.</code> ) |
| aws_keyId, -akId    | Specifies the AWS Key ID.                                                                                                    |
| aws_secretKey, -ask | Specifies the AWS Secret Key.                                                                                                    |
| aws_region, -arg    | Specifies the AWS Region.                                                                                                    |

# **pbaws-efpsync** The pbaws-efpsync tool is used to synchronize data to and from AWS, and optionally locally.

#### Usage

| Options    | Description                                                                                      |
|------------|--------------------------------------------------------------------------------------------------|
| -h,help    | Displays help information and exits.                                                             |
| version    | Displays program version number and exits.                                                       |
| log-file   | Writes the log to a file. (Default = stdout)                                                     |
| log-level  | Specifies the log level; values are [DEBUG, INFO, WARNING, ERROR, CRITICAL].<br>(Default = INFO) |
| debug      | Alias for setting the log level to DEBUG. (Default = False)                                      |
| quiet      | Alias for setting the log level to CRITICAL to suppress output. (Default = False)                |
| -v,verbose | Specifies the verbosity level. (Default = None)                                                  |

# $to\_aws$ Command: Synchronize data from the local source to the AWS destination.

pbaws-efpsync to\_aws [-h]

```
[--stack_name STACK_NAME | --sync_host_dns SYNC_HOST]
[--ssh_pem_key SSH_PEM_KEY --source SRCDIR --dest]
DESTDIR [--rsync_options RSYNC_OPTIONS]
[--jobscount JOBS_COUNT]
[--fpart_options FP_OPTIONS] [--import-datasets]
[--smrtlink-user SMRTLINK_USER]
[--smrtlink-password SMRTLINK_PASSWORD]
[--block-for-import]
```

| Options             | Description                                                                                                    |
|---------------------|----------------------------------------------------------------------------------------------------|
| -h,help             | Displays help information and exits.                                                                                |
| stack_name, -sn     | Specifies the AWS stack of the resources.                                                                           |
| sync_host_dns, -shd | Specifies the AWS EC2 host that will used for synchronizing data.                                                   |
| source, -s          | Specifies the source directory.                                                                                     |
| dest, -d            | Specifies the destination directory.                                                                                |
| rsync_options, -r   | Specifies the rsync options. Defaults are:                                                                          |
|                     | <ul> <li>-rpgoDvLmpartial for to aws/from aws</li> </ul>                                                            |
|                     | rtDvLmpartialchmod=D2775                                                                                            |
|                     | chmod=F+r for local                                                                                                 |
| jobscount, -j       | Specifies the number of parallel synchronization jobs.                                                              |
| fpart_options, -f   | Specifies fpart options. (fpart sorts and packs files into partitions. See here for details.)                       |
| import-datasets     | Assumes the AWS host is a SMRT Link server and attempts to import any XML Data Sets that were part of the transfer. |

| Options                    | Description                                                                       |
|----------------------------|-----------------------------------------------------------------------------------|
| smrtlink_user, -slu        | Specifies the SMRT Link user name of the user using the SMRT Link Cloud instance. |
| smrtlink_password,<br>-slp | Specifies the SMRT Link password of the user using the SMRT Link Cloud instance.  |
| block-for-import           | Specifies a wait for the import jobs to complete successfully.                    |

from\_aws Command: Synchronize data **from** the AWS source **to** the local destination.

pbaws-efpsync from\_aws [-h]
 [--stack\_name STACK\_NAME | --sync\_host\_dns SYNC\_HOST]
 [--ssh\_pem\_key SSH\_PEM\_KEY --source SRCDIR --dest DESTDIR]
 [--rsync\_options RSYNC\_OPTIONS]
 [--jobscount JOBS\_COUNT]
 [--fpart\_options FP\_OPTIONS]

| Options             | Description                                                                                      |
|---------------------|--------------------------------------------------------------------------------------------------|
| -h,help             | Displays help information and exits.                                                             |
| stack_name, -sn     | Specifies the AWS stack of the resources.                                                        |
| sync_host_dns, -shd | Specifies the AWS EC2 host that will used for synchronizing data.                                |
| ssh_pem_key, -spk   | Specifies the absolute path of the ssh pem key file.                                             |
| source, -s          | Specifies the source directory.                                                                  |
| dest, -d            | Specifies the destination directory.                                                             |
| rsync_options, -r   | Specifies the rsync options. Defaults are:                                                       |
|                     | <ul> <li>-rpgoDvLmpartial for to_aws/from_aws</li> </ul>                                         |
|                     | rtDvLmpartialchmod=D2775                                                                         |
|                     | chmod=F+r for local                                                                              |
| jobscount, -j       | Specifies the number of parallel synchronization jobs.                                           |
| fpart_options, -f   | Specifies fpart options. (fpart sorts and packs files into partitions.<br>See here for details.) |

local Command: Synchronize data from a **local** source to a **local** destination.

pbaws-efpsync local [-h] --source SRCDIR --dest DESTDIR
 [--rsync\_options RSYNC\_OPTIONS]
 [--jobscount JOBS\_COUNT]
 [--fpart\_options FP\_OPTIONS]

| Options    | Description                          |
|------------|--------------------------------------|
| -h,help    | Displays help information and exits. |
| source, -s | Specifies the source directory.      |
| dest, -d   | Specifies the destination directory. |

| Options           | Description                                                                                                    |
|-------------------|----------------------------------------------------------------------------------------------------|
| rsync_options, -r | Specifies the rsync options. Defaults are:                                                                               |
|                   | <ul> <li>-rpgoDvLmpartial for to_aws/from_aws</li> <li>-rtDvLmpartialchmod=D2775</li> <li>chmod=F+r for local</li> </ul> |
| jobscount, -j     | Specifies the number of parallel synchronization jobs.                                                                   |
| fpart_options, -f | Specifies fpart options. (fpart sorts and packs files into partitions. See here for details.)                            |

### **Appendix C: AWS Security**

- For all security questions and concerns: See here.
- Amazon compliance offerings: See here.
- GDPR (General Data Protection Regulation)
  - All AWS services are GDPR-ready: See here.
  - GDPR Center: See here.
  - White paper on Navigating GDPR Compliance on AWS: See here.
- AWS and the USA Cloud Act: See here.
- AWS certifications: See here.
- AWS services by compliance and certification: See here.
- Requesting AWS compliance reports using Artifact: See here.

### **Appendix D: Frequently Asked Questions**

| AWS Questions        | <ul> <li>Q: Should you set up one AWS account for multiple users?</li> <li>The general practice is to set up one AWS account for multiple users.<br/>However, SMRT Link Cloud will also work well with one account per user.</li> </ul>                                                                                                    |
|----------------------|----------------------------------------------------------------------------------------------------|
| Data Transfer        | <ul> <li>Q: What are some other transfer mechanisms?</li> <li>pbaws-efpsync (based on fpsync) multithreads the transfer easily, and also retries the transfer 3 times in case it fails.</li> <li>rsync will also work well, but you must retry manually if it fails.</li> </ul>                                                                                                    |
|                      | <ul><li>Q: How do I monitor the progress of the DataSync?</li><li>See "Monitoring DataSync Progress" on page 12.</li></ul>                                                                                                    |
|                      | <ul><li>Q: What file formats are included in the DataSync?</li><li>See "File Formats Included in the DataSync" on page 10.</li></ul>                                                                                                    |
|                      | <ul><li>Q: What mechanisms are used for the DataSync?</li><li>See "Mechanisms Used for the DataSync" on page 12.</li></ul>                                                                                                    |
|                      | <ul><li>Q: Where do I find the log files for DataSync?</li><li>See "DataSync Log Files" on page 13.</li></ul>                                                                                                    |
|                      | <ul> <li>Q: What are the technical specifications of the internal storage server used for the file transfer?</li> <li>See the table on Page 3.</li> </ul>                                                                                                    |
| Technical<br>Support | <ul> <li>Q: Who is responsible for SMRT Link Cloud support?</li> <li>PacBio is responsible for supporting SMRT Link Cloud. Any AWS-related questions and issues, such as how to create an account, billing, and so on, should be addressed to Amazon AWS Support.</li> </ul>                                                                                                    |
|                      | <b>Q: How do I share the logs for troubleshooting with PacBio Technical Support?</b><br>There are two ways to do this:                                                                                                    |
|                      | <ol> <li>Use CloudWatch to put the file into an S3 bucket and share the S3 bucket.</li> <li>Use a customer-specific S3 bucket created by PacBio for troubleshooting purposes. PacBio Technical Support can provide appropriate permissions to use this option. For more information, see here. Step 3 in the linked page lists the policies to follow for placing logs into a bucket owned by another account, such as PacBio.</li> </ol> |

# Q: When do I contact AWS support if ${\tt pbawstools}\ {\tt create}\ {\tt runs}$ into issues?

- If there are any issues **before** line 5 is printed, it is likely to be some parameter issue; contact PacBio Technical Support.
- If the error is after line 5, but line 6 is not there yet, it is likely a VPC limits issue. Check the AWS cloudformation console for the stack results/error and contact AWS. (Lines 4 and 5 will be there only if --create\_vpc is used.)
- If there are any issues **after** line 6, and line 7 is not there, contact PacBio Technical Support.

• Any issues after line 7 are very likely to be an AWS issue. Logon to cloudformation to see the issue and contact AWS if it is a resource/limits issue. If everything is created successfully, but SmrtLinkServerInstance resource creation failed on the cloudformation console, look in the CloudWatch Logs, log stream /aws/<stack-name>, cloud-initoutput.log or send it to Pacbio Technical Support. If there is no cloudinit-output.log file available, this is a resource issue; contact AWS support. [INFO] 2020-10-06 21:28:42,288Z [pbawstools.sl aws pacbio main runner 160] Using pbcommand v2.2.0 [INFO] 2020-10-06 21:28:42,288Z [pbawstools.sl aws pacbio main runner 163] completed setting up logger with <function setup\_log at 0x7f7b8ffd89e0> [INFO] 2020-10-06 21:28:42,288Z [pbawstools.sl aws pacbio main runner 164] log opts {'level': 20, 'file name': None} [INFO] 2020-10-06 21:28:53,377Z [pbawstools.sl aws createStack 282] Creating <stackname>-vpc [INFO] 2020-10-06 21:28:55,509Z [pbawstools.sl aws createStack 285] ...waiting for stack to be ready... [INFO] 2020-10-06 21:32:27,360Z [pbawstools.sl\_aws createStack 282] Creating <stack-

name>
[INFO] 2020-10-06 21:32:28,222Z [pbawstools.sl\_aws createStack 285] ...waiting for
stack to be ready.

Using SMRT Q: Can data import failures be recovered? Cloud · Yes data import failure may be recoverable by

• Yes, data import failure may be recoverable by re-importing the Data Set.

#### Q: How is SMRT Link Cloud exposed to the Internet?

 Access to SMRT Link Cloud is restricted to only the specific IPs and user accounts with secure access keys enabled by your SMRT Link Cloud Administrator.

#### Q: How to secure access to AWS?

• We recommend restricting access to a SMRT Link Cloud instance to a specific IP range. This can be done during the account set up or using the AWS console. To do so, change the <code>SlSecurityGroup</code> in bound rules.

#### Q: How can I store and archive my data on the Cloud?

• See "Storing and Archiving Data on the Cloud" on page 7.

### Q: What compute configurations are available in SMRT Link Cloud and what is the difference between them?

• Separate configurations for both spot and on-demand instances are provided, each with various options for maxchunks and nproc (for a total CPU core count of 768). The spot instances are the default as they are **significantly cheaper**, but this may result in a longer wait for available instances.

## Q: Can I change SMRT Link Cloud compute resources to run analysis faster, or schedule it for time when AWS resources are cheaper?

• To lower the cost of an analysis, use **spot instances**. We have not tested configurations other than those we provide. Note that requesting many large nodes may be **significantly more expensive** and may also increase the wait time for individual jobs.

### **Q**: What are the pros and cons of using on-demand versus spot instances?

- Spot instances are **cheaper**, but may take longer to obtain. Their main restriction is the number of simultaneous instances that can be used. For most light analyses, spot instances will probably be the best choice.
- On-demand instances provide maximum throughput if you have many jobs to run simultaneously. They are usually **more expensive** than spot instances.

### Q: Is there LDAP integration for SMRT Link Cloud? Can I use my network login?

• We recommend that the Site Administrator creates an individual account in WSO2 for **each** user for now.

### Q: How can I share analysis results and sequencing data with collaborators?

To share a Data Set and/or analysis results, use the SMRT Link Export feature to create a zip file for export. Once the zip file is created, use one of the following AWS options for sharing data:

**Option 1: Sharing using S3 buckets**. The data to be shared can be organized into one or more S3 buckets by the owner. The owner can give permissions to accounts with which the data needs to be shared.

**Note**: The SMRT Link Cloud data shared using S3 buckets **must** be downloaded to a file system to be used as directories and files in SMRT Link or elsewhere, as S3 is only an object store.

#### Sharing S3 buckets between accounts:

- Cross-account access to objects in Amazon S3 buckets: See here for details.
- Bucket owner granting cross-account bucket permissions: See here for details.
- Bucket owner granting cross-account permission to objects it does not own: See here for details.

#### **Option 2: Sharing using EFS**

- Accessing an EFS file system across accounts using IAM authorization and EFS Access Points: See here for details.
- Mounting EFS file systems from another account or VPC. See here for details.
- Warning: Symbolic linking does not work for EFS.

#### **Option 3: Sharing using AWS DataSync**

Setup a DataSync transfer between source EFS or S3 (owned by account A) to target EFS or S3 (owned by account B) to synchronize data one way or back and forth.

**Option 4**: **Sharing via FSx lustre** (See here for details.) This is a new file service similar to EFS, which can serve files from S3 buckets **without** explicit download (except the first time the file accessed) and write back to S3 when done.

• Data in FSx lustre can be shared using VPC peering: See here for details.

To make shared data available to SMRT Link, EFS sharing (**Option 2**) and/or sharing via FSx lustre (**Option 4**) are the most efficient way.

# Q: What is the idle running cost of the SMRT Link instance? What is the distributed computing backend (i.e. via Batch)?

• See "Stopping and Restarting SMRT Link Cloud" on page 8.

### Q: Can the Administrator password be changed or will that cause issues?

• Access your SMRT Link Cloud instance's command line using ssh (See "ssh Access" on page 8 for details). Then enter the following command:

/pacbio-root/pacbio-software/smrtlink/admin/bin/set-wso2-creds --user admin --password <password>

## Q: How do I configure the AWS SMRT Link instance to send email using AWS SES?

• See "Configuring the AWS SMRT Link Instance to send email using AWS SES" on page 13.

### Q: How and where do I find information about who is running what analysis and the cost associated with it?

• See "Monitoring SMRT Link Cloud Usage" on page 8.

# **Q:** The message You have new mail in /var/spool/mail/ec2-user is printed when I logon to the head node EC2 instance. How do I stop this message?

- The above message is from the crons run on the EC2 instance for monitoring by cloudwatch-agent. To suppress this message, add the line unset MAILCHECK to ~/.bashrc on the EC2 instance.
- echo "unset MAILCHECK" >> ~/.bashrc

## Q. Can I SSH into the head node and run SMRT Tools commands there?

- Warning: We have not tested this option and discourage the use of ssh.
- Tools that interact with the SMRT Link server and jobs directly, namely pbservice, export-datasets, and export-job, are fine to use, but we recommend keeping head node use to an absolute minimum.

# Q: What are the different VPC (Virtual Private Cloud) options available for AWS SMRT Link creation with <code>pbawstools create?</code>

A VPC is **required** for AWS Batch and other AWS services.

- 1. **Default VPC**: By default the stack is created on the default VPC. The default VPC must be for the region where the stack is created.
- 2. User-specified non-default preexisting VPC: This requires a vpc-id and two subnet-ids entered on the command line.
- 3. (Recommended for production instances) A new VPC created with the --create\_vpc option and dedicated to SMRT Link. This option uses default classlesss inter-domain routing (CIDR) addresses. To use only a **specific** CIDR range, it is better to create a VPC using AWS console/cli and then use Option 2 above to create the stack.

VPCs listed in Options 1 and 2 may have many other instances or network operations. As the SMRT Link infrastructure will be on the same network, SMRT Link operations may be affected.

Ensure that the AWS account is within the limits of the VPC resources listed here. Note that these are the **default** VPC limits - they can be increased by contacting AWS support.

## **Q**: What are the IAM permissions required to create SMRT Link instance on AWS?

• Following are broadly the set of IAM (Identity and Access Management, an AWS service) permissions required for creating and running a SMRT Link instance on AWS if Administrator Access **cannot** be given to an IAM user. Create a policy using this json and attach it to a group or IAM user.

```
"Version": "2012-10-17",
"Statement": [
"Effect": "Allow",
"Action": [
"ec2:*",
"batch:*"
"cloudformation:*",
"logs:*",
"elasticloadbalancing:*",
"autoscaling:*",
"iam:*",
"elasticfilesystem:*",
"kms:*",
"s3:*",
"ecs:*",
"datasync:*",
"fsx:*"
"tag:*",
"resource-groups:*",
"ssm:GetParameters",
"sts:AssumeRole"
1.
"Resource": "*"
}
```

You are solely responsible for properly configuring and using the SMRT Link Cloud on Amazon AWS services and otherwise taking appropriate action to secure, protect and backup your accounts and your content in a manner that will provide appropriate security and protection. You are also solely responsible for assessing whether using the SMRT Link Cloud on Amazon AWS services will meet your regulatory or other legal obligations. IN NO EVENT SHALL PACIFIC BIOSCIENCES BE LIABLE TO ANY USER OF OUR SERVICES OR ANY OTHER PERSON OR ENTITY FOR ANY DIRECT, INDIRECT, SPECIAL, INCIDENTAL, CONSEQUENTIAL OR EXEMPLARY DAMAGES (INCLUDING, BUT NOT LIMITED TO, DAMAGES FOR LOSS OF PROFITS, LOSS OF DATA, LOSS OF USE, OR COSTS OF OBTAINING SUBSTITUTE GOODS OR SERVICES) ARISING OUT OF THE USE, INABILITY TO USE, UNAUTHORIZED ACCESS TO OR USE OR MISUSE OF THE SMRT LINK CLOUD ON AMAZON AWS OR ANY INFORMATION CONTAINED THEREON, WHETHER BASED UPON WARRANTY, CONTRACT, TORT (INCLUDING NEGLIGENCE), OR OTHERWISE, EVEN IF HAS BEEN ADVISED OF THE POSSIBILITY OF SUCH DAMAGES OR LOSSES.

Pacific Biosciences, the Pacific Biosciences logo, PacBio, SMRT, SMRTbell, Iso-Seq and Sequel are trademarks of Pacific Biosciences. FEMTO Pulse and Fragment Analyzer are trademarks of Agilent Technologies Inc. All other trademarks are the sole property of their respective owners.

See https://github.com/broadinstitute/cromwell/blob/develop/LICENSE.txt for Cromwell redistribution information.

P/N 102-043-900 Version 01 (April 2021)